Faculty of Mathematics and Physics Charles University in Prague 30th March 2016

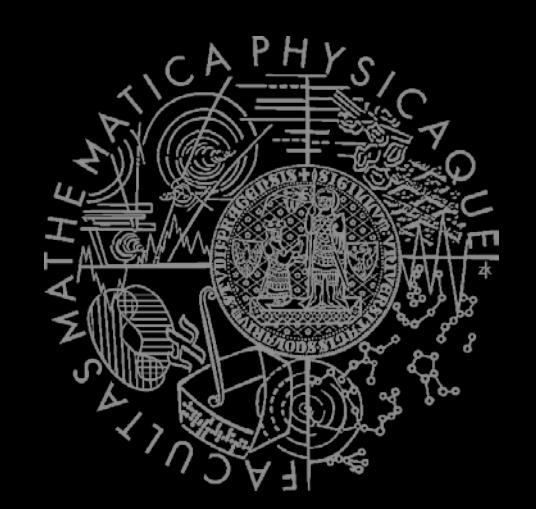

# **Graphics for Games** Lab  $05 - UE4 - First (2<sup>nd</sup>)$  Steps

#### **Resources** Links

#### **UE4 Programming Introduction**

- **[https://docs.unrealengine.com/latest/INT/Progra](https://docs.unrealengine.com/latest/INT/Programming/index.html)** [mming/index.html](https://docs.unrealengine.com/latest/INT/Programming/index.html)
- Dos & Don'ts in Coding
	- [https://docs.unrealengine.com/latest/INT/Progra](https://docs.unrealengine.com/latest/INT/Programming/Development/CodingStandard/index.html) [mming/Development/CodingStandard/index.ht](https://docs.unrealengine.com/latest/INT/Programming/Development/CodingStandard/index.html) [ml](https://docs.unrealengine.com/latest/INT/Programming/Development/CodingStandard/index.html)
- **UE4 Plugin Introduction** 
	- **[https://docs.unrealengine.com/latest/INT/Progra](https://docs.unrealengine.com/latest/INT/Programming/Plugins/index.html)** [mming/Plugins/index.html](https://docs.unrealengine.com/latest/INT/Programming/Plugins/index.html)

#### **Plugins & Modules** Intro

#### 1 Plug-in = 1..N Modules

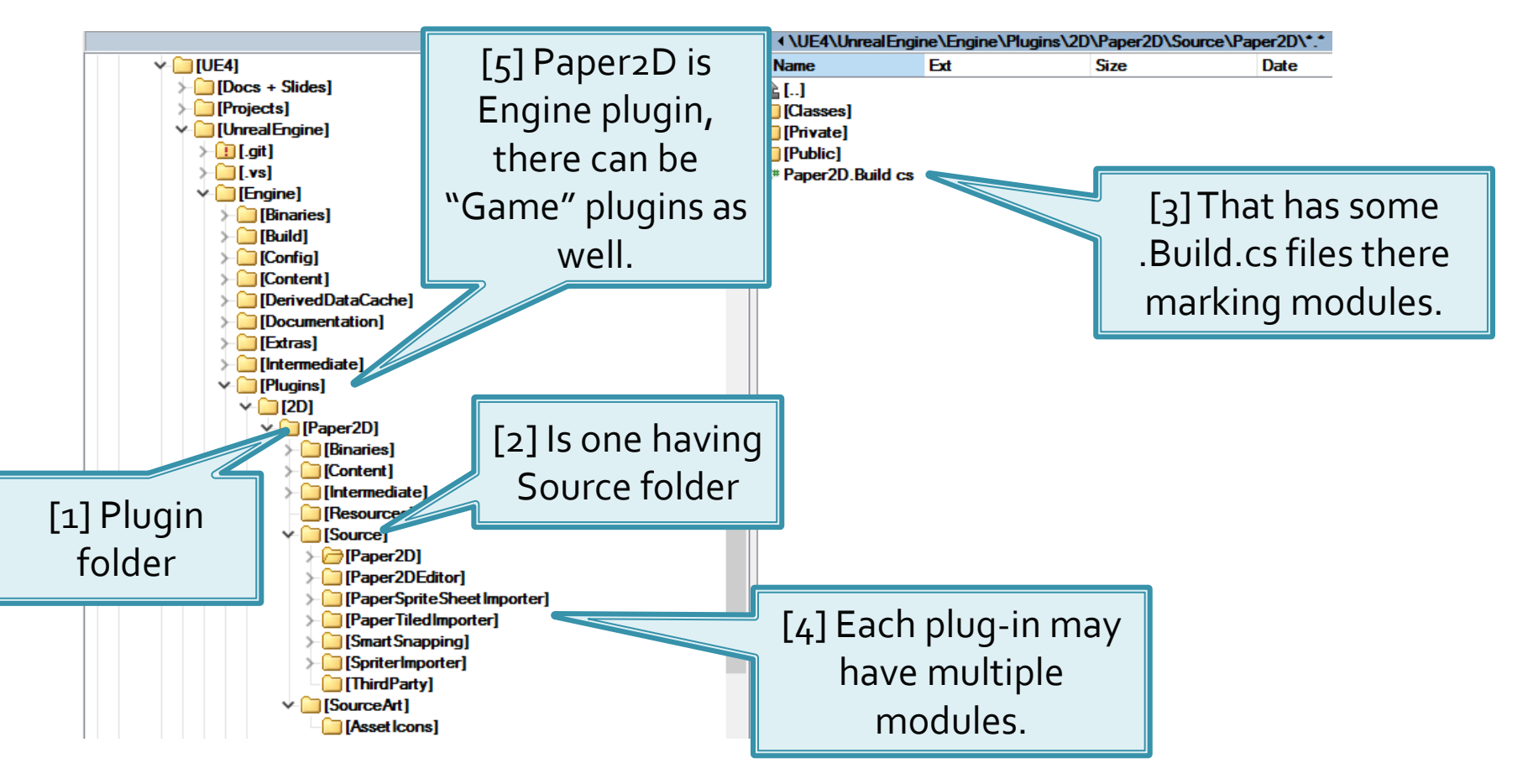

## **Plugins & Modules** Your own game module

- Your "Project" (your game) always have own module...
- 1. Navigate to the location of [ProjectName].uproject in Windows Explorer.
- 2. Right-click on the [ProjectName].uproject file and select Generate Visual Studio Files.

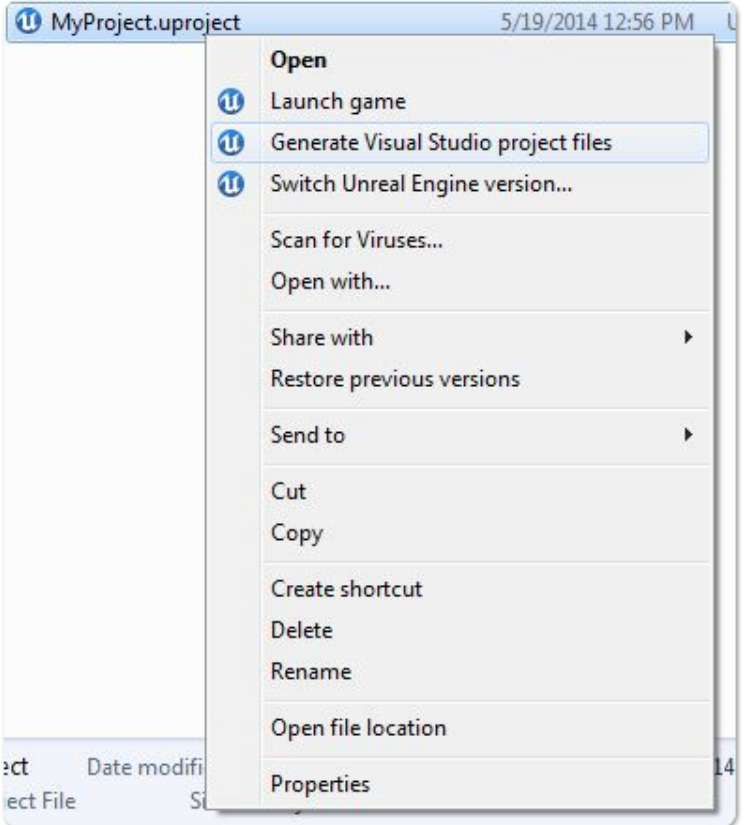

#### **Plugins & Modules** Your own game module

 Check how to [setup own](https://docs.unrealengine.com/latest/INT/Programming/QuickStart/index.html)  [classess](https://docs.unrealengine.com/latest/INT/Programming/QuickStart/index.html)

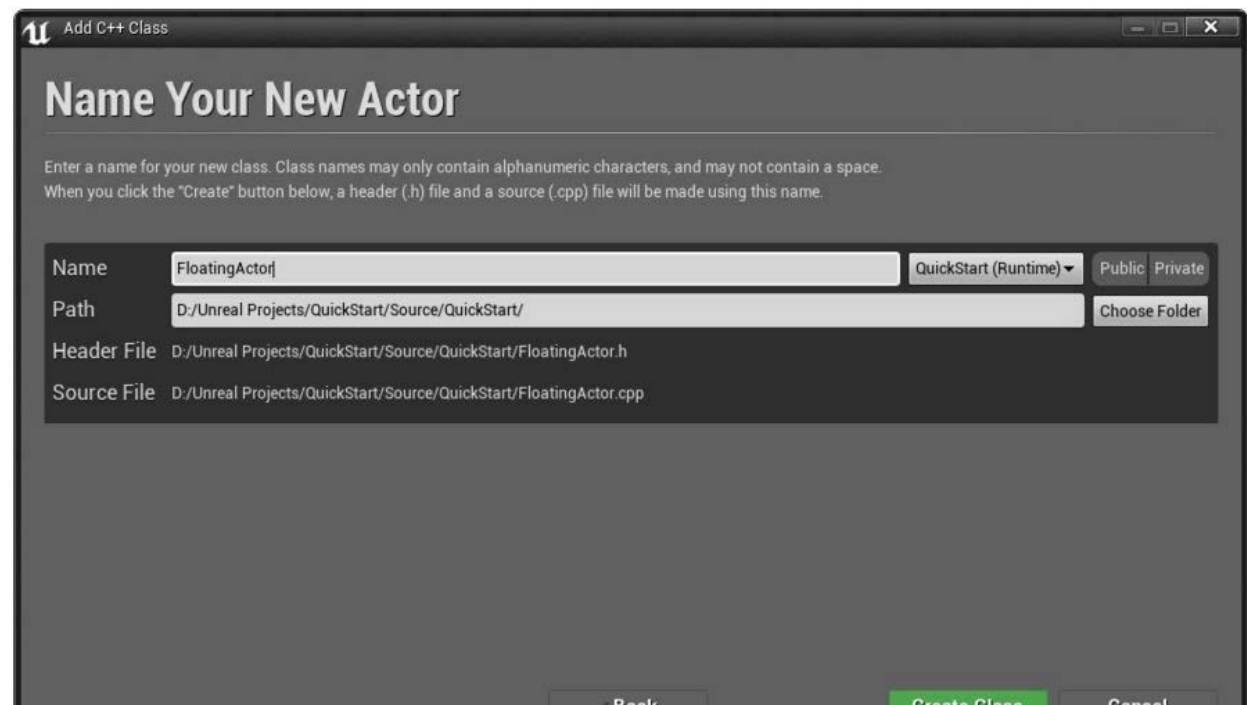

### **Plugins & Modules Game module trivia**

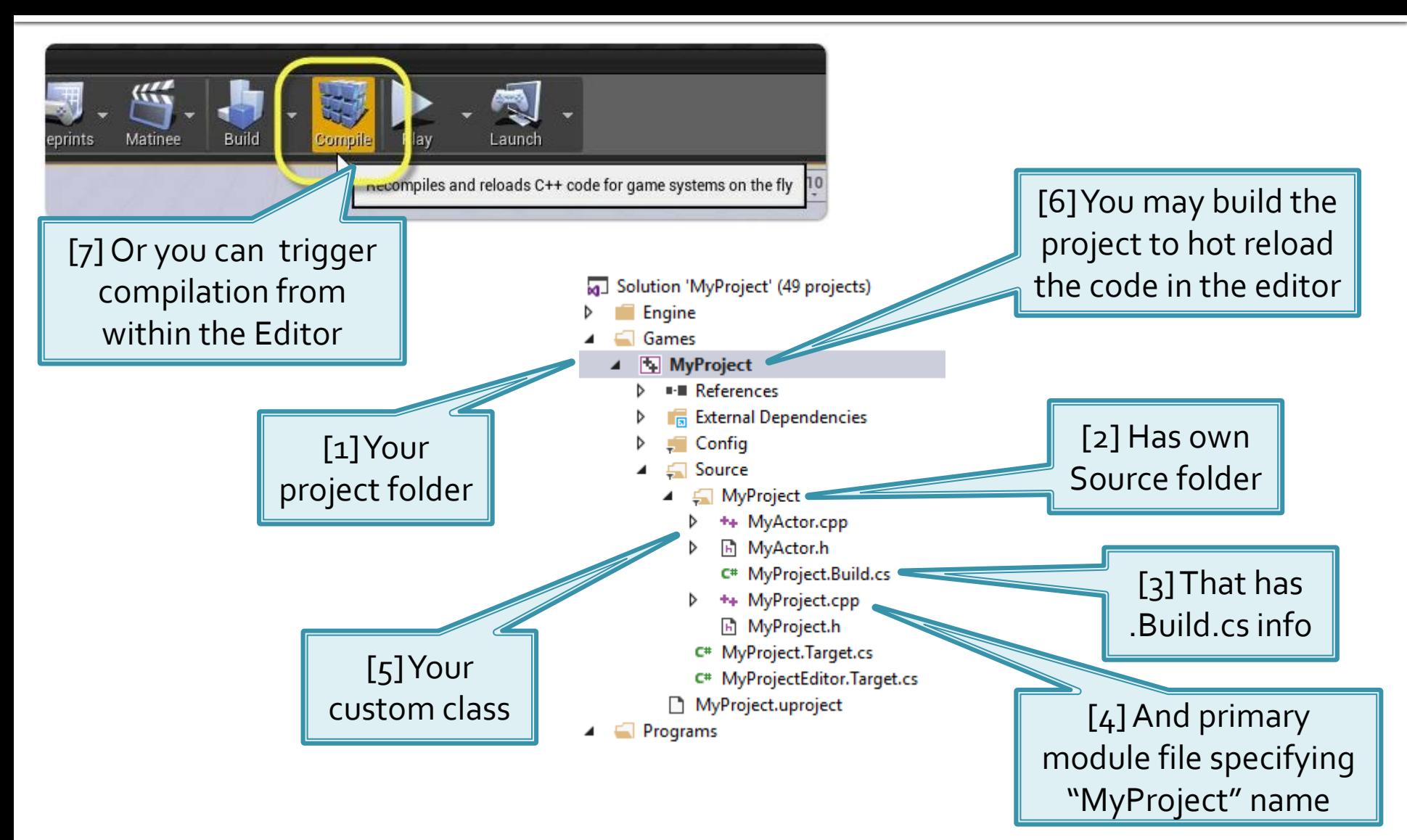

## **Gameplay Classes UXxxx**

- **[Building blocks](https://docs.unrealengine.com/latest/INT/Programming/Introduction/index.html)** that are gateway to the Unreal Source
- VS > Engine > UE4 > Source > Runtime > Engine > Classes > GameFramework
- UObject
	- Gameplay base class, provides many services like [RTTI](https://www.unrealengine.com/blog/unreal-property-system-reflection)
- AActor
	- Anything that can be placed within level (even static meshes)
- UActorComponent
	- Components that are attachable to actors
- **UStruct** 
	- Lightweighted UObject, not GCed (you can use smart pointers), have RTTI, accessible from within editor

### **Gameplay Classes UHT Markups (Macros)**

- UENUM(), UCLASS(), USTRUCT(), UFUNCTION(), UPROPERTY(), GENERATED\_UCLASS\_BODY(), GENERATED\_USTRUCT\_BODY()
- Interpreted by UHT (Unreal Header Tool)
- **P** You must let know UHT you are expecting to have your header file processed
	- ⇒ Include "not existing yet" header file #include "FileName.generated.h"

### **Gameplay Classes UHT Markups (Macros)**

■ Markup have arguments (called specifiers in UE4), that may have values

UPROPERTY(BlueprintReadOnly, VisibleAnywhere, Transient, Category = "Damage") float DamagePerSecond;

- [List of UCLASS Specifiers](https://docs.unrealengine.com/latest/INT/Programming/UnrealArchitecture/Reference/Classes/Specifiers/index.html)
- **[List of UPROPERTY Specifiers](https://docs.unrealengine.com/latest/INT/Programming/UnrealArchitecture/Reference/Properties/Specifiers/index.html)**
- **[List of UFUNCTION Specifiers](https://docs.unrealengine.com/latest/INT/Programming/UnrealArchitecture/Reference/Functions/Specifiers/index.html)**
- **[List of USTRUCT Specifiers](https://docs.unrealengine.com/latest/INT/Programming/UnrealArchitecture/Reference/Structs/Specifiers/index.html)**
- You can find quick reference within ObjectBase.h

### **Gameplay Classes Garbage Collection**

- Everything that is not reachable from "root set" via UProperty fields is subject for GC
	- RootSet: YourObjectInstance-[>SetFlags](https://docs.unrealengine.com/latest/INT/Programming/UnrealArchitecture/Objects/Creation/index.html)(RF\_RootSet);
	- Unless you have a reference from plain C++ classes via GC callback
- **[Instantiate an object:](https://docs.unrealengine.com/latest/INT/Programming/UnrealArchitecture/Objects/Creation/index.html)**

UMyObjectClass\* DynamicObj =

NewObject<UMyObjectClass>(this);

- **Protect it from GC** 
	- Header file  $(h)$

UPROPERTY() UMyObjectClass\* MyGCProtectedObj;

**Class code file (.cpp)** 

```
MyGCProtectedObj =
```
NewObject<UMyObjectClass>(this);

### **Gameplay Classes Garbage Collection**

- UObjects may be in the middle of "GC"!
- **Always test before dereferencing (create a macro for** that…)
- if (!MyGCProtectedObj) return;

if (!MyGCProtectedObj->IsValidLowLevel()) return; MyGCProtectedObj->GetName(); // safe

#### **Gameplay Classes Garbage Collection**

**Referencing UObjects from Non-UObject classes** 

```
class FMyNormalClass : public FGCObject { 
   public:
     UObject* SafeObject;
     FMyNormalClass(UObject* Object) : 
        SafeObject(Object) { } 
     void AddReferencedObjects(
      FReferenceCollector& Collector) override
\left\{\begin{array}{c}1\end{array}\right\} Collector.AddReferencedObject(SafeObject); 
 }
};
```
# **Gameplay Classes** Refactoring

- [Check Answer Hub](https://answers.unrealengine.com/questions/242407/renaming-a-c-project.html)
- **DefaultEngine.ini**
- [/Script/Engine.Engine]

+ActiveGameNameRedirects=

(OldGameName="/Script/OldName",

NewGameName="/Script/NewName")

### **HANDS ON TIME!** Step-by-step

#### Let's do this. لسبك ليبا لسب

We are a team. We take action. We are focused.

# **Creating Custom Actor** Step<sub>1</sub>

- **Follow this tutorial:** 
	- [https://docs.unrealengine.com/latest/INT/Programmi](https://docs.unrealengine.com/latest/INT/Programming/QuickStart/index.html) [ng/QuickStart/index.html](https://docs.unrealengine.com/latest/INT/Programming/QuickStart/index.html)

1. Learn how to create custom actors and expose properties for your code

# **Using Blueprints** Step<sub>2</sub>

- Read this:
	- [https://docs.unrealengine.com/latest/INT/Engine/Blueprints/G](https://docs.unrealengine.com/latest/INT/Engine/Blueprints/GettingStarted/index.html) [ettingStarted/index.html](https://docs.unrealengine.com/latest/INT/Engine/Blueprints/GettingStarted/index.html)
- 1. Use Level Blueprint to instantiate 8 actors (you have created in previous step) at the beginning of the game in a circle around some point
	- You will need info how to create subobjects from within C++ file:

[https://docs.unrealengine.com/latest/INT/Programming/Tut](https://docs.unrealengine.com/latest/INT/Programming/Tutorials/Components/1/index.html) [orials/Components/1/index.html](https://docs.unrealengine.com/latest/INT/Programming/Tutorials/Components/1/index.html)

# **Beneath the Surface** Step<sub>3</sub>

- Download "MyProceduralMesh" project:
	- [http://artemis.ms.mff.cuni.cz/gemrot/lectures/gcg/20](http://artemis.ms.mff.cuni.cz/gemrot/lectures/gcg/2016/UE4MyProceduralMesh-4.11-FixIt.zip) [16/UE4MyProceduralMesh-4.11-FixIt.zip](http://artemis.ms.mff.cuni.cz/gemrot/lectures/gcg/2016/UE4MyProceduralMesh-4.11-FixIt.zip)

- 1. Fix it so it is loadable & compilable
- 2. Use Level blueprint to instantiate MyProceduralLatheActor at the beginning of the game

# **Beneath the Surface** Step<sub>3</sub>

#### The result should look like this...

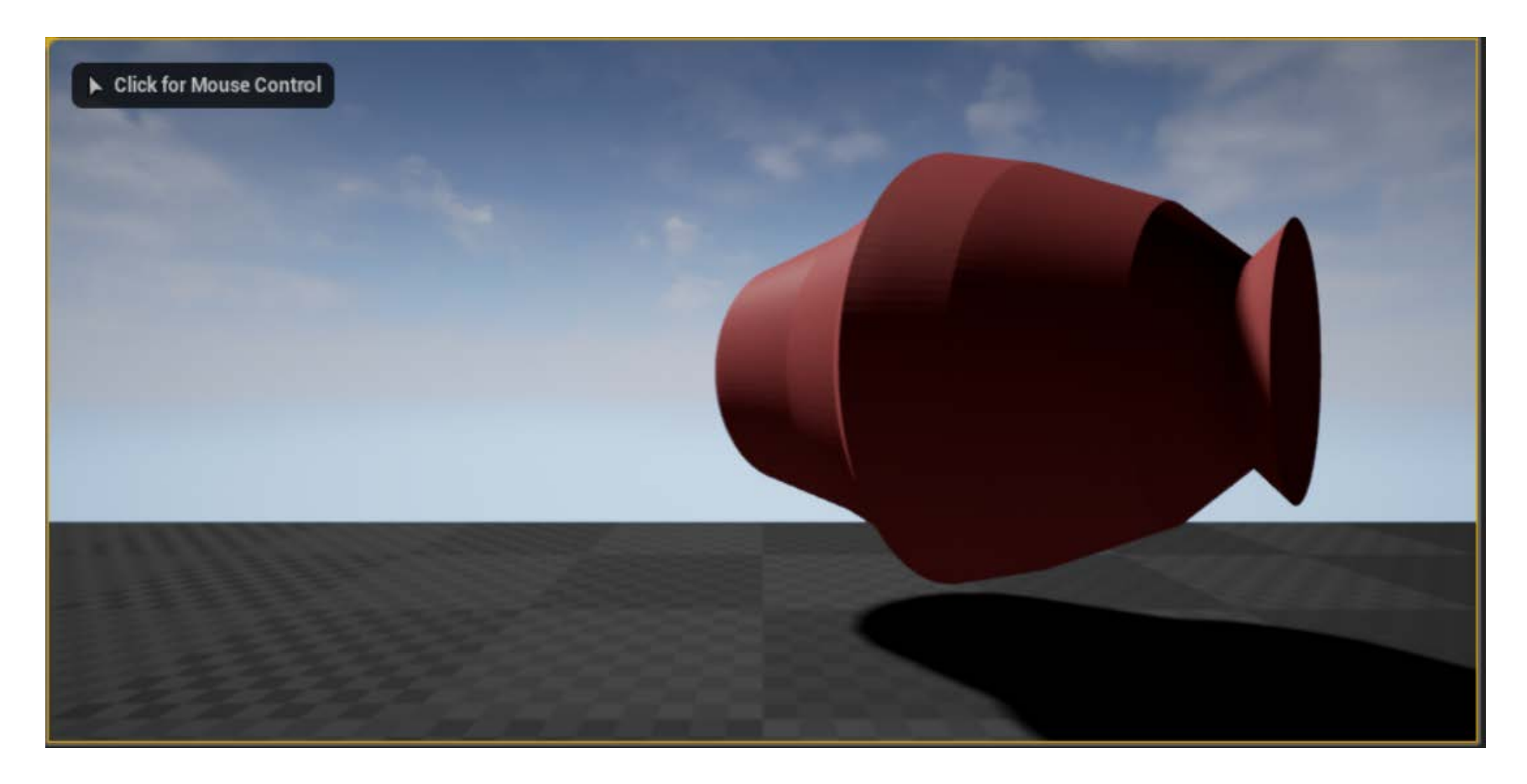

# **Playing with the Example** Step<sub>4</sub>

- Continue with "MyProceduralMesh" project:
	- [https://docs.unrealengine.com/latest/INT/Engine/Bluepri](https://docs.unrealengine.com/latest/INT/Engine/Blueprints/GettingStarted/index.html) [nts/GettingStarted/index.html](https://docs.unrealengine.com/latest/INT/Engine/Blueprints/GettingStarted/index.html)
- 1. Make MyProceduralLatheActor usable from the editor as actor (placable into the level)
- 2. Provide a way for customizing points for PCG from within the editor
- 3. Provide a way for customizing the material
- 4. Create own material and assign it to the actor